# WSTIMS FOR WINDOWS USERS NEWSLETTER

February 18, 2020 **ISSUE 01** VOL. 20 Editor: Jeff Clark iclarksr94@gmail.com Programmer: Dave Allen

This newsletter is for you, the user, to inform you of problems that have been sent in from scorers across the nation and the solutions for those problems. We will be sending this out from time to time to keep you informed and assist you in usage of the program. If you have a problem or issue that needs to be addressed send an email to the editor and we will get your problem addressed immediately and keep all of the users informed of the problems/solutions involved.

# Update 5.0.1.18 is Available for Downloading

The updated version 5.0.1.18 is now available for download. This update fixes some bugs that have been discovered in earlier versions and were on the "round to it" list to fix. This update also solves errors that were found in version 5.0.1.17 during testing. A copy of the latest How To Do It list is also attached for your reference.

There are new options available to the Official Work Assignments and Registration windows and a brand-new option that will calculate the most improved Junior All Stars skiers for the Regional Junior Development managers to use in producing their junior awards for their regional banquets.

The new FFL5Ftrick has been added to the list of approved tricks and all of the records have been updated as approved through the end of December 2019.

# New WSTIMS For Windows Database

There will be a new database (SDF) file ready for download in the next few weeks and you will need to download it and use it going forward. The plan is for the new database to work into the 2021 ski season. Stay tuned and we will let you know when the update is ready in the Newsletter!

# WSTIMS For Windows Newsletter Archive Tab On Website Upgraded

To make it easier for you to locate the past issues of the newsletter and the latest How To documents, Dave has reorganized the folders by volume years which allows the full title of each document to be used for ease of use and the latest How To List.

# IWWF Skier Licensing Program Delayed Until September

The IWWF Licensing Program implementation has been delayed until September of this year. Dave is preparing the program to work with this information for AWSA and IWWF Ranking lists and will have it ready to go in WSTIMS for Windows when they determine the date it will be effective.

### Official Work Assignment Window Has A New Input Format

The Official Work Assignment window has a new feature with a new icon at top of window "Template". After selecting an event and group, then you click on the "Template" icon. It will insert 6 entries (11 for  $E/L/R$ ) with predefined work assignments selected. User needs to select an official from the list by double clicking, or using the ENTER key, and then pressing ENTER again to save the assignment. Any entry without an official assigned is not saved and is just discarded when moving to a new group.

Also, the list of available officials is now filtered based on the work assignment chosen for the entry. So, if "Driver" is selected, the list will only contain the members with a driver rating. If "Boat Judge" or "Event Judge" is selected then only members with a judges rating are shown. Same for "Scorer", "Safety", and "Tech Controller". Also have added a new work assignment for "Event ACJ".

# Added Search Function To Registration Window

Added a new textbox with an associated "Search" button to be used to search by the first few letters of the skiers' last name. Enter the characters to be searched for and then hit ENTER or click on the "Search" button. The search looks for the first name that starts with the characters entered. If there is not a name that starts with the provided characters then it positions at the name that is the last one less than the characters entered. Also, using CTRL-F on the Registration window will position the cursor in the "Search" box.

# Regional Junior All Star Reports

Dave has developed a set of reports for the Junior All Stars skiers for your Regional Junior Development managers to use in producing their junior awards for their regional banquets.

The key to making this work is for you to have the previous years' WSTIMS file in your database so that data can be retrieved and then presented in the reports. The reports are prepared and then can be exported to your current tournament directory

for the current Regionals as a tab delimited CSV file. You can then open the report in Notepad and paste the data into your spreadsheet program for further formatting. I am not going to explain further because you will see the results of each inquiry as long as you have followed the previous instructions.

To find the Regional Junior Extracts go to Tools > click on Regional Junior Extracts:

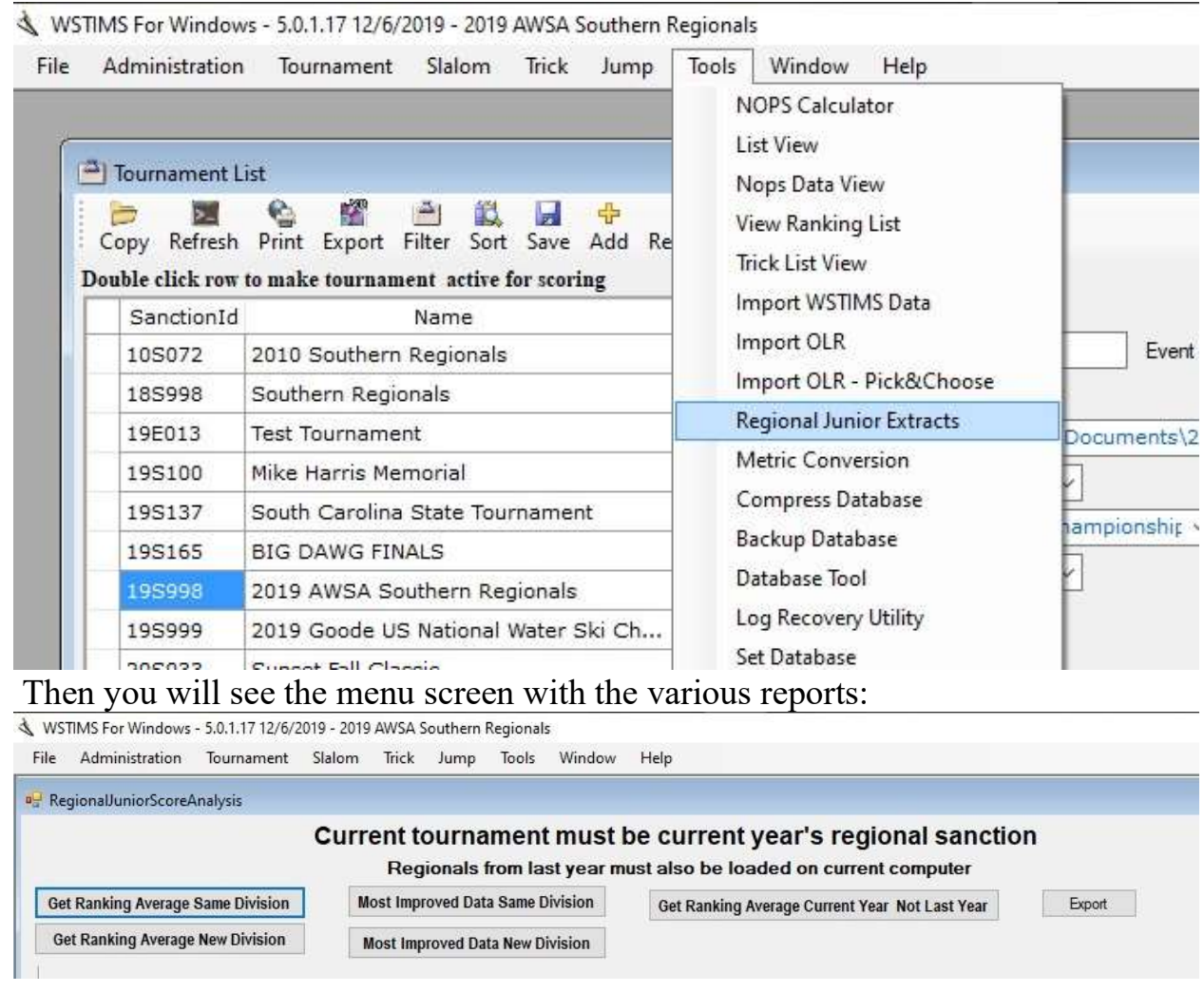

Enjoy working with these updates in the cold weather and in your preparations to move forward to the new ski season.

Thanks, Jeff & Dave